# Department of Chemical Engineering ChE-101: Approaches to Chemical Engineering Problem Solving **MATLAB Tutorial VI**

#### **Solving a System of Linear Algebraic Equations** (last updated 5/19/05 by GGB)

Objectives:

 These tutorials are designed to show the introductory elements for any of the topics discussed. In almost all cases there are other ways to accomplish the same objective, or higher level features that can be added to the commands below. Read Chapter 3 of the textbook to learn more about matrix operations

Any text below appearing after the double prompt  $(\gg)$  can be entered in the Command Window directly or in an m-file.

\_\_\_\_\_\_\_\_\_\_\_\_\_\_\_\_\_\_\_\_\_\_\_\_\_\_\_\_\_\_\_\_\_\_\_\_\_\_\_\_\_\_\_\_\_\_\_\_\_\_\_\_\_\_\_\_\_\_\_\_\_\_\_\_\_\_\_\_\_\_\_\_\_\_\_\_\_\_

\_\_\_\_\_\_\_\_\_\_\_\_\_\_\_\_\_\_\_\_\_\_\_\_\_\_\_\_\_\_\_\_\_\_\_\_\_\_\_\_\_\_\_\_\_\_\_\_\_\_\_\_\_\_\_\_\_\_\_\_\_\_\_\_\_\_\_\_\_\_\_\_\_\_\_\_\_\_

The following topics are covered in this tutorial; **Introduction Solving Using Matrix Algebra Commands Solved Problems (guided tour) Proposed Problems** 

#### **Introduction:**

There are a number of common situations in chemical engineering where systems of linear equations appear. Any system of 'n' linear equations in 'n' unknowns can be expressed in the general form:

 $a_{11}$   $x_1$  +  $a_{12}$   $x_2$  + ..... +  $a_{1n}x_n$  =  $b_1$  $a_{21}$   $x_1$  +  $a_{22}$   $x_2$  + ..... +  $a_{2n}x_n$  =  $b_2$ **Example 2008 Contract Contract Contract Contract Contract Contract Contract Contract Contract Contract Contract Example 2008 Contract Contract Contract Contract Contract Contract Contract Contract Contract Contract Contract**  $a_{n1}$   $x_1$  +  $a_{n2}$   $x_2$  + ..... +  $a_{nn}$   $x_n$  =  $b_n$ 

where  $x_i$  is the j<sup>th</sup> variable.

 $a_{ii}$  is the constant coefficient on the j<sup>th</sup> variable in the i<sup>th</sup> equation, and  $b_i$  is the constant term.

There are at least three ways in Matlab of solving these systems;

- (1) using matrix algebra commands, (the preferred method)
- (2) using the symbolic algebra **solve** command,
- (3) using the numerical equation solver, ie. the **fsolve** command.

Only the matrix algebra method will be demonstrated in this tutorial.

### **Method Using Matrix Algebra Commands**

The system of equations given above can be expressed in the following matrix form.

=====================================================================

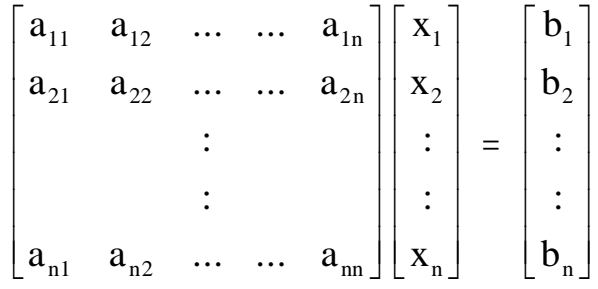

In short\_hand notation this is listed as  $[A]\{x\} = \{b\}$ .

Remember that the rules of matrix multiplication dictate that the '[A]' matrix be consistent with the ' $\{x\}$ ' and ' $\{b\}$ ' vectors. The first column of 'A' contains the coefficients for  $x_1$ . The first row of 'A' and element of 'b' contain the coefficients for the first equation.

To determine the variables contained in the column vector  $\{x\}$ , complete the following steps.

- (a) Create the coefficient matrix '[A]'. Also remember to include zeroes where an equation doesn't contain a variable.
- (b) Calculate the determinant of the coefficient matrix to make sure that you have an independent set of equations. If the determinant is zero you have a singular matrix. The meaning of this is that your equations are not independent therefore; you will have to verify each of your equations. You will start learning how to formulate equations to understand different processes when you take ChE-200.

The command used in Matlab to calculate the determinant of a matrix is *det*. See the example given below:

Calculate the determinant of the matrix  $A = \begin{pmatrix} 2 & 0 & 1 \end{pmatrix}$ 311  $\begin{vmatrix} 2 & 3 & 4 \end{vmatrix}$  $=\begin{bmatrix} 3 & 1 & 1 \\ 2 & 0 & 1 \\ 2 & 3 & 4 \end{bmatrix}$ 

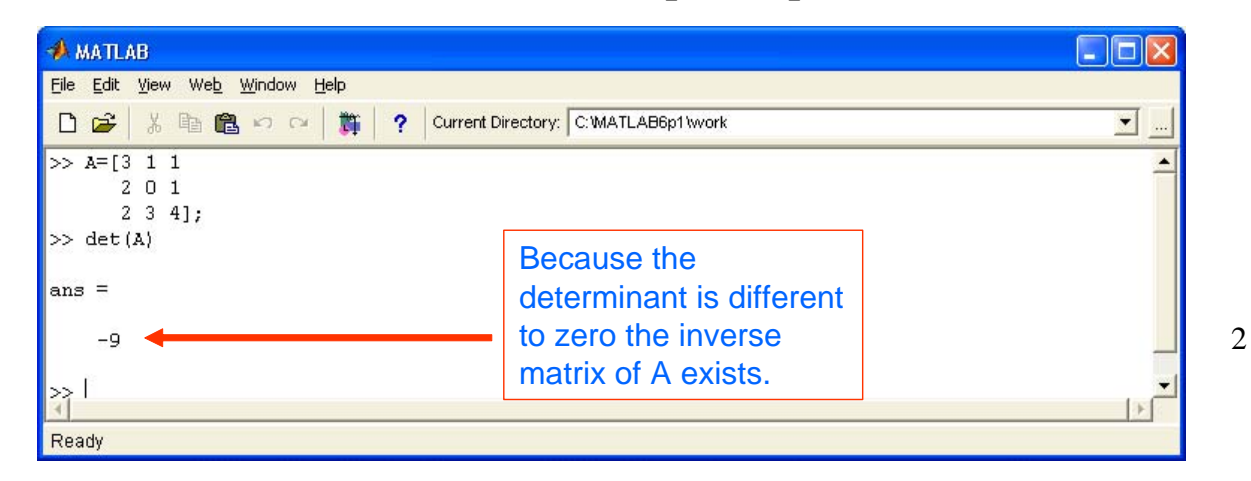

Tutorial VI: Linear Algebraic Equations Last updated 5/19/05 by G.G. Botte

- (c) Create the right\_hand\_side column vector '{b}' containing the constant terms from the equation. This must be a column vector, not a row.
- (d) Calculate the values in the '{x}' vector of unknowns by performing the following matrix operation:  $\{x\} = [A]^{-1} \{b\}$

Where  $[A]$ <sup>-1</sup> is the inverse matrix of the coefficient matrix A.

The command used in Matlab to calculate the inverse of a matrix is *inv*. See the example given below:

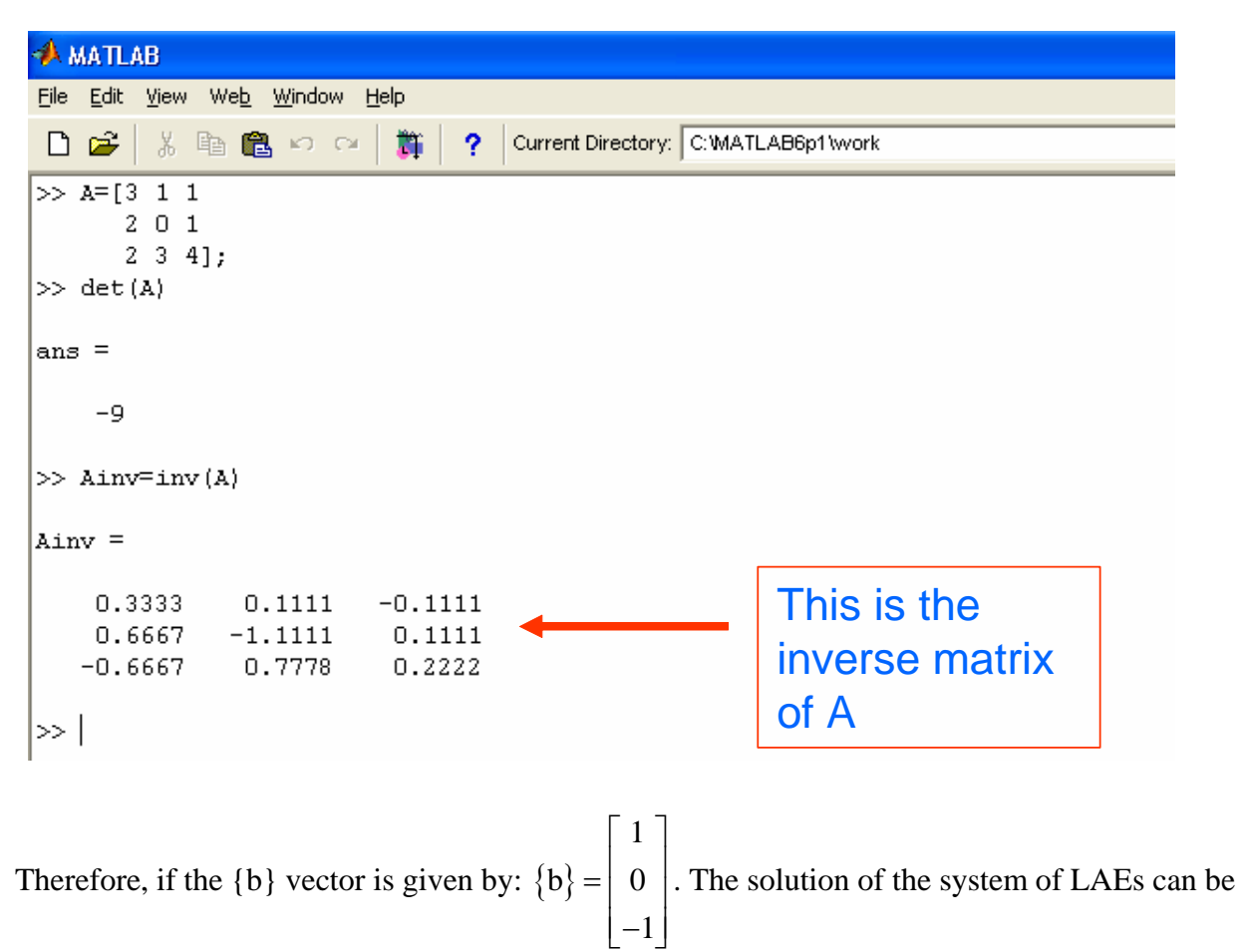

calculated in Matlab as shown below:

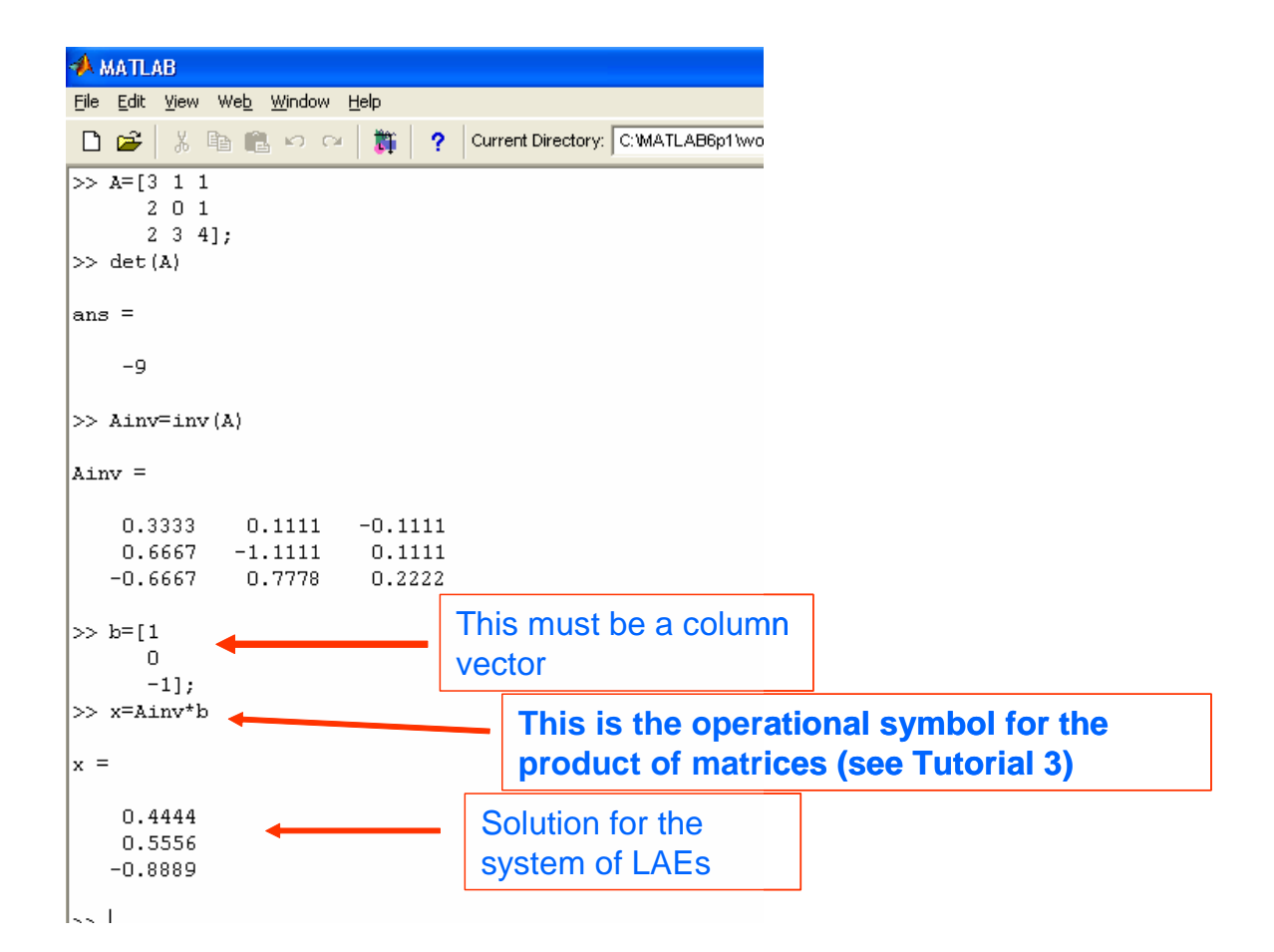

The *inv* command will give you an error message if the matrix that you are trying to calculate the inverse to is singular. See the example given below:

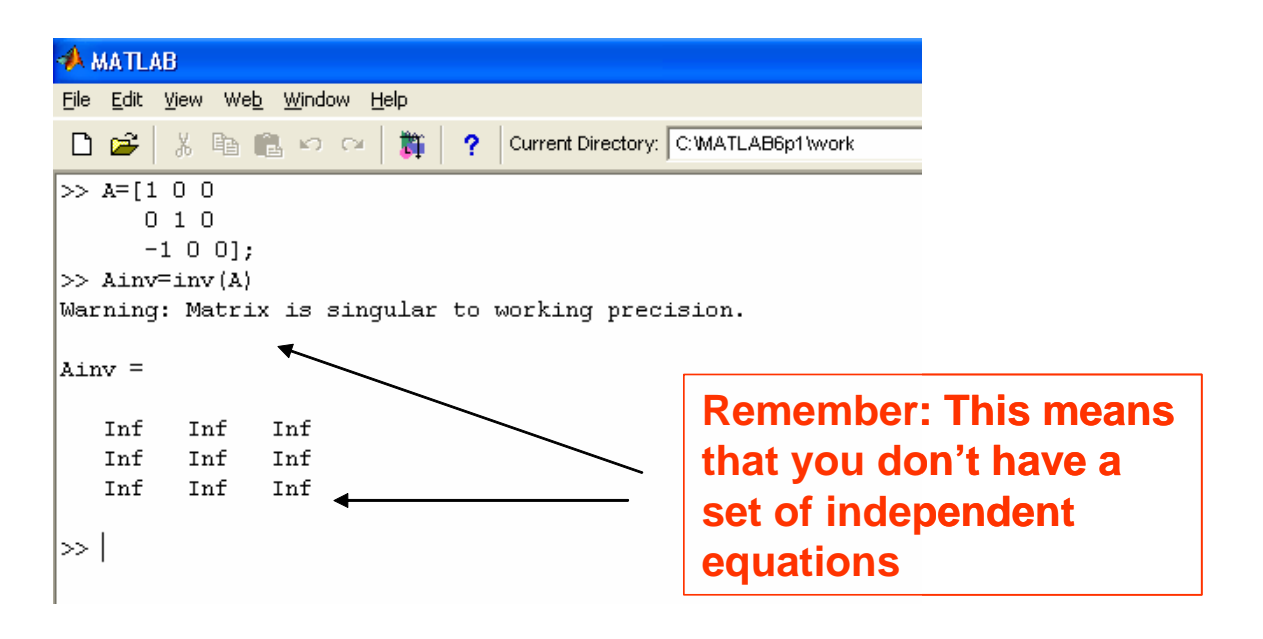

Tutorial VI: Linear Algebraic Equations Last updated 5/19/05 by G.G. Botte

### **SOLVED PROBLEMS**

**1.** The following series of reversible reactions occurs;

 $A \leq \equiv \equiv \equiv \equiv \geq B$  $A \leq 2 \leq B$  $B \leq 2$  $B \leq 1$  $C \leq \equiv \equiv \equiv \equiv \geq D$ 

Assume that the reactions are carried out in a batch reactor at constant temperature and pressure, and that the reactor initially contains only component A at a concentration of 1 mole/liter. Given the first order rate constants for each reaction, determine the equilibrium concentration of each component.

Given an example set of rate constants, and applying a mass balance on three of the components and the constraint that the concentration of all four species must sum to one, results in the following system of linear equations.

> $C_A$  +  $C_B$  +  $C_C$  +  $C_D$  = 1  $-0.3C_A + 0.02C_B + 0.05C_D = 0$  $0.1C_A = 0.82C_B + 0.1C_C + 0.1C_D = 0$  $0.5C_B$  = 0.11C c + 0.1C p = 0

Write a program in Matlab to calculate the concentration of each of the components in the reactor. .

Solution:

1. The first step is to express the system of linear algebraic equations in matrix form:

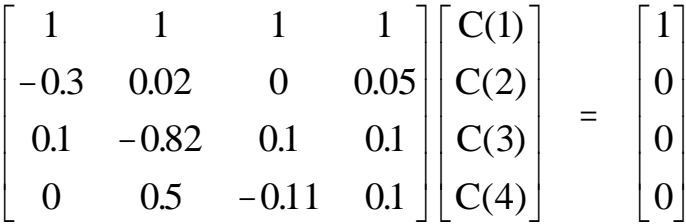

- 2. Follow the "tips for solving problems"
- 3. Write a flowchart diagram (see H-2). In the space given below draw your flowchart diagram

4. Write the code in Matlab. See the solution given below.

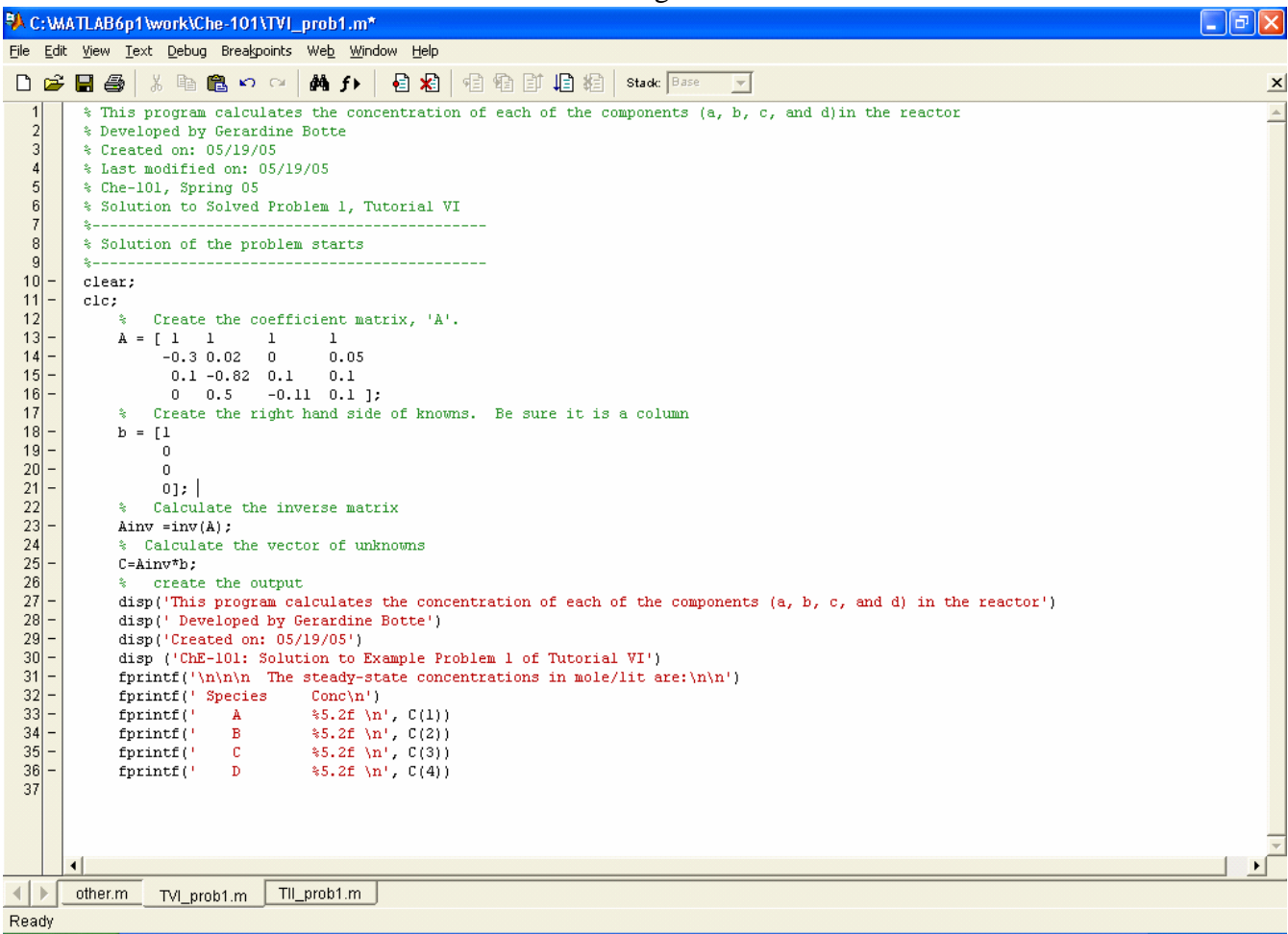

5. This is the solution of the problem

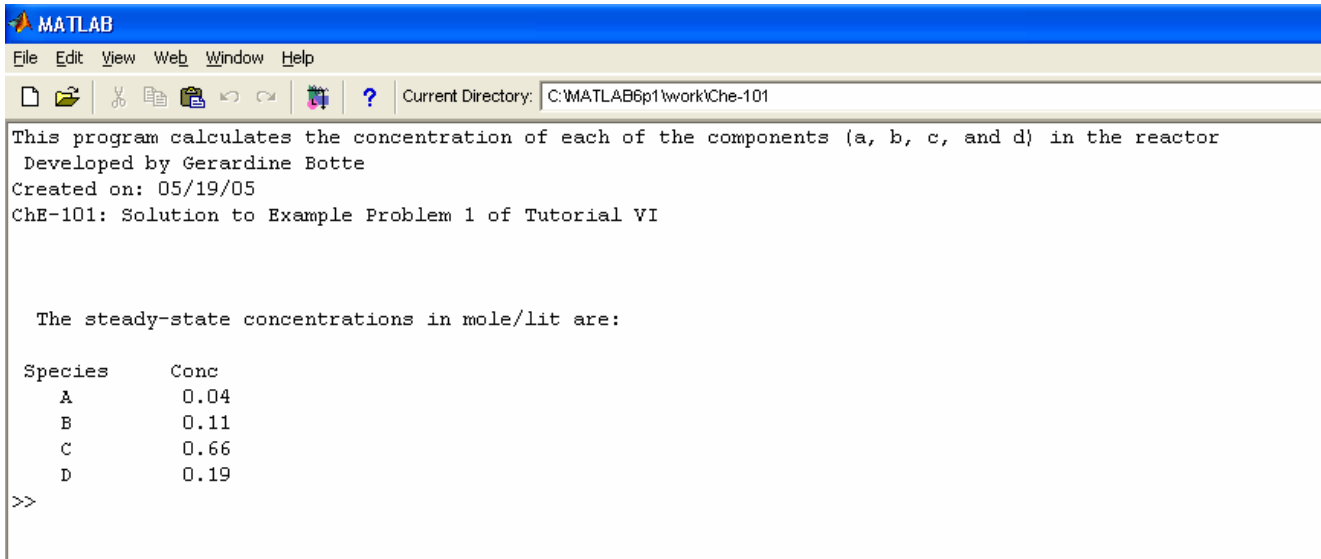

Tutorial VI: Linear Algebraic Equations Last updated 5/19/05 by G.G. Botte

## **PROPOSED PROBLEMS**

The analysis of a reactor used to chlorinate ethane results in the following set of equations:

$$
0.87N_1 = N_3
$$
  
\n
$$
13.3N_4 = 100
$$
  
\n
$$
2N_1 = 2N_3 = 200 + 2N_4
$$
  
\n
$$
6N_1 = 6N_3 + 500 + 4N_4 + N_5
$$

where  $N_1$  trough  $N_5$  represents the flowrates in moles/hr of ethane fed, chlorine fed, ethane remaining, dichloroethane produced, and hydrogen chloride produced respectively. Is the system of equations linear or nonlinear? Justify your answer. If linear express the system of equations in matrix form and develop a program in Matlab to obtain the solution for the flowrates.